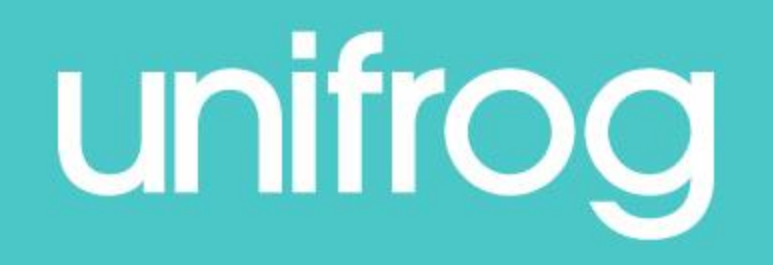

## MOOCs (Massive, Online Open Courses)

From the student dashboard at unifrog.org/stude nt, click the 'Start' button on the **MOOC** box.

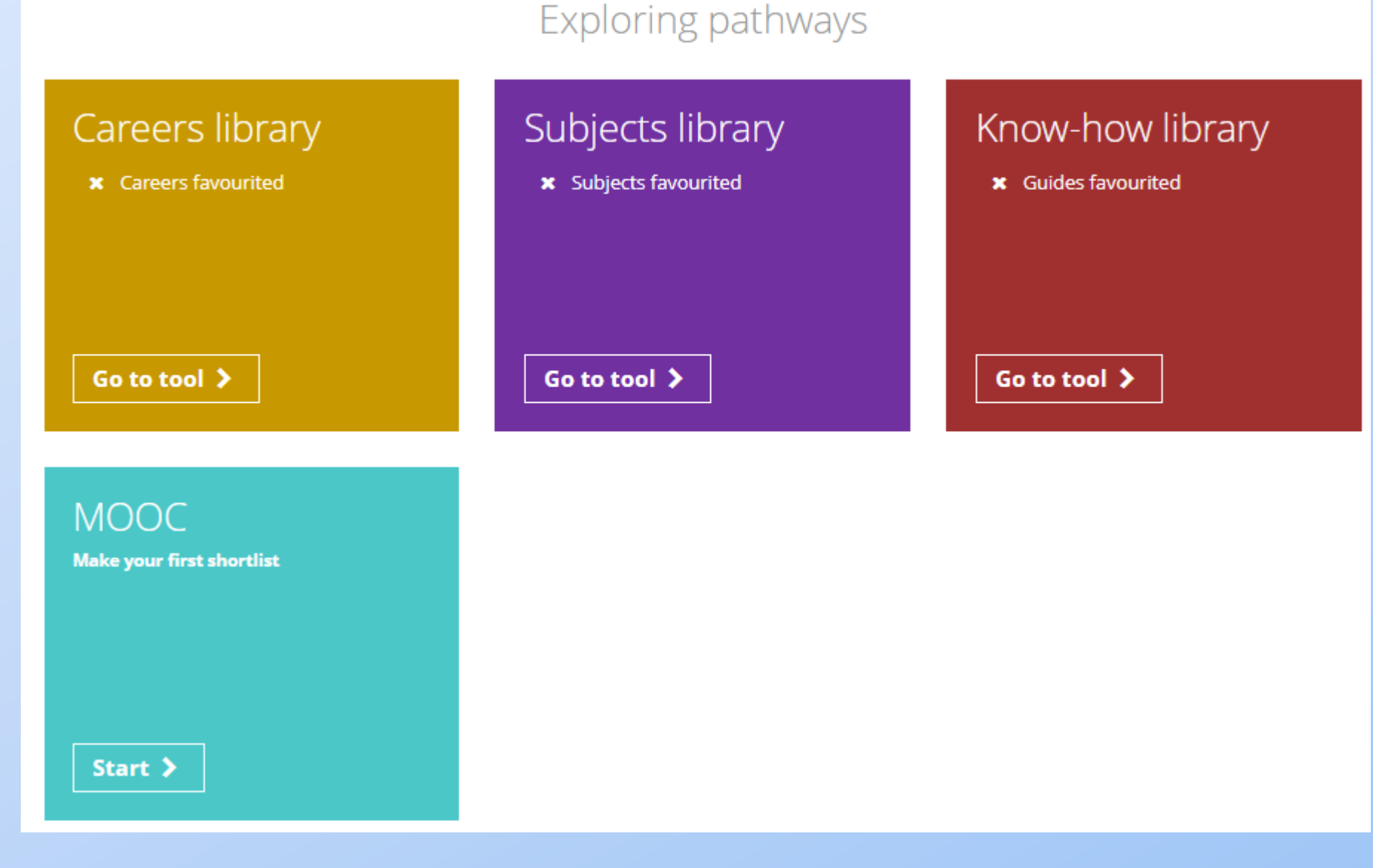

**ACCESS ALL THE TOOLS BELOW** 

You will see a list of MOOC topics.

You can sort this list alphabetically or by the number of courses offered at the moment.

You can even search by particular career (e.g. accountant/engineer) or interest by typing into search bar.

Select topics that interest you, up to a maximum of 10.

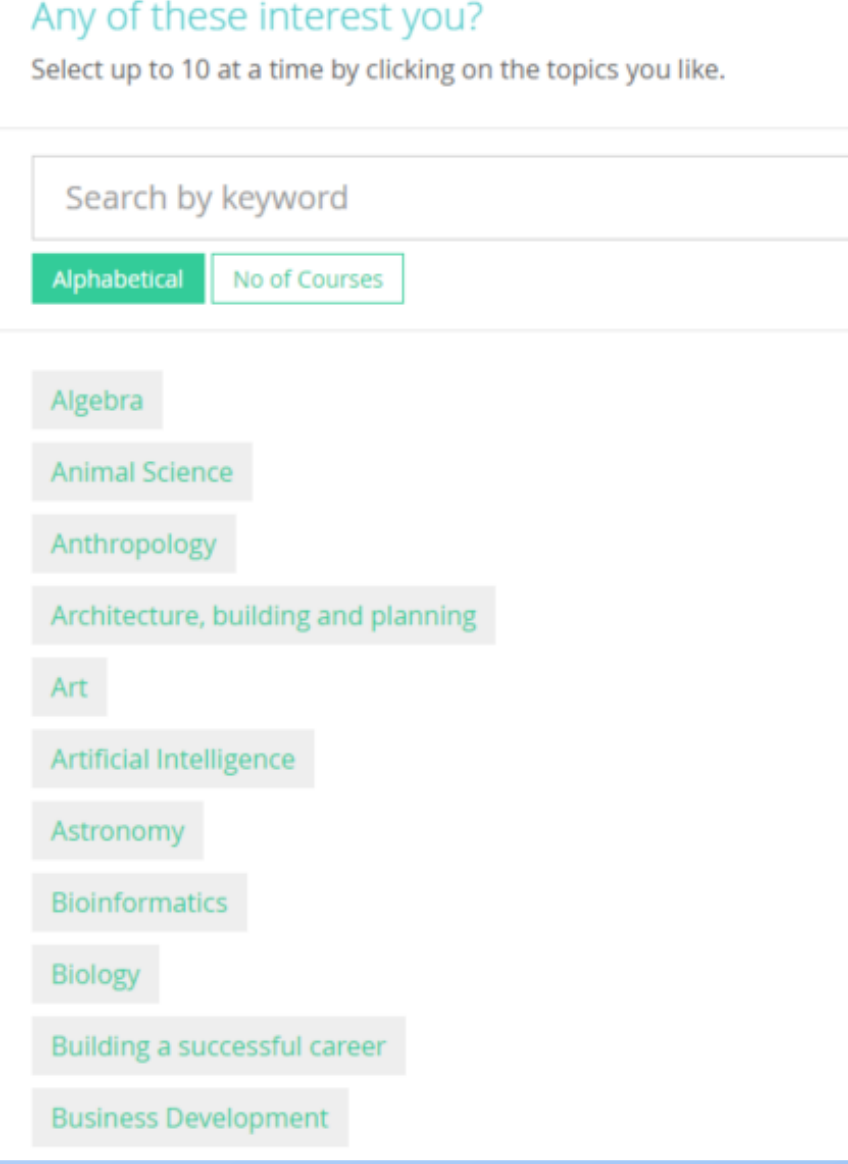

The Longlist page shows you all the current MOOCs for your chosen topics, sorted into three columns.

You can rank and filter courses to find the ones you're most interested in.

## Select courses below

Pick the best courses for you by ranking, filtering and searching. Click next when you're done.

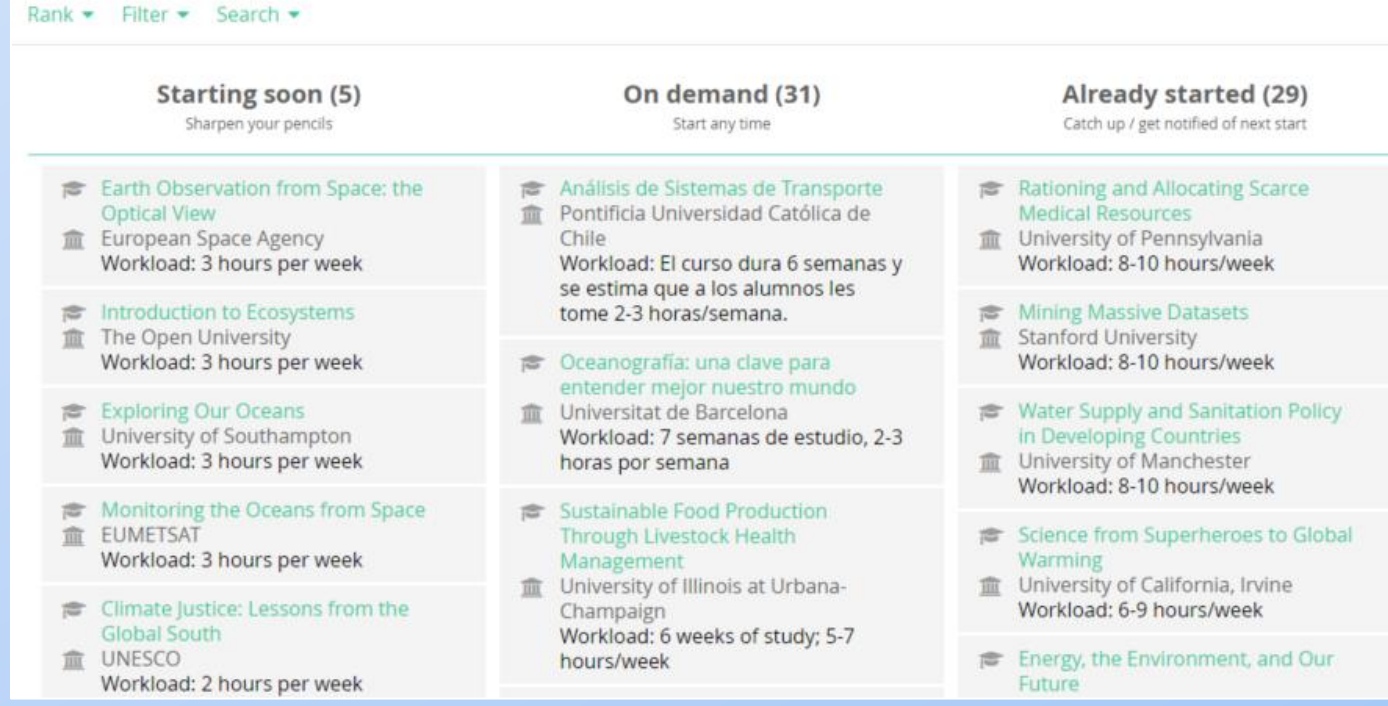

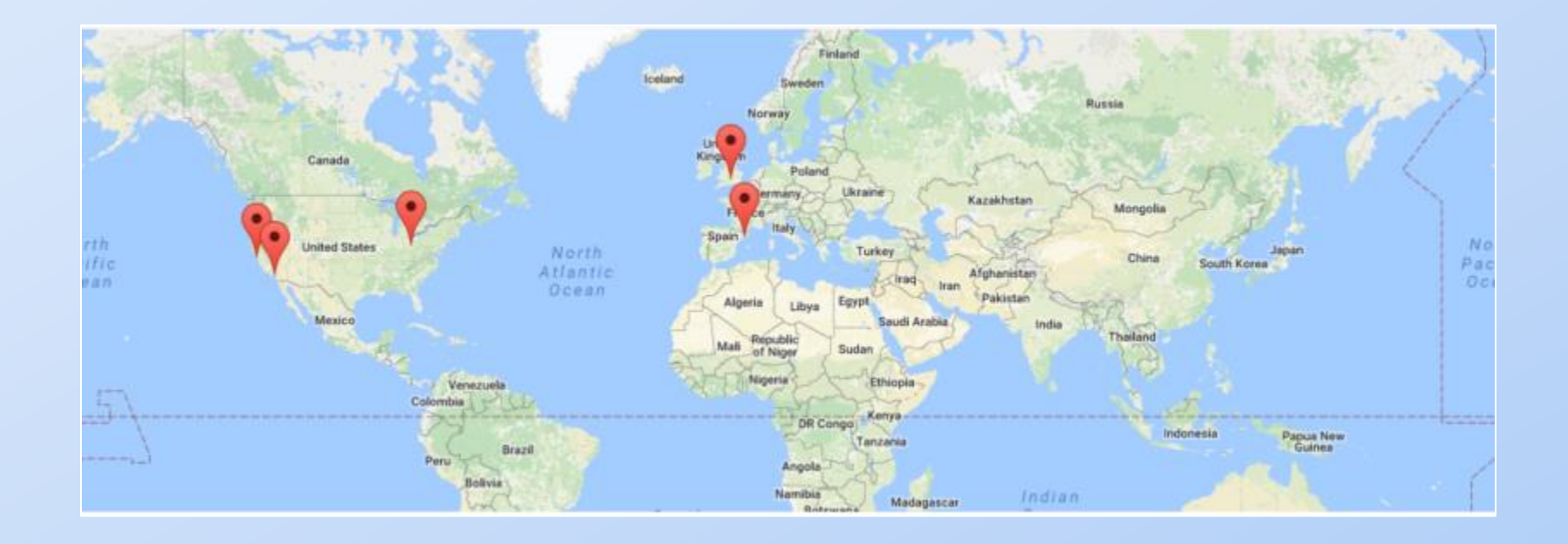

On the next page, the Shortlist, the map shows you the location of all the courses on a world map. These courses are all online so you don't need to travel anywhere.

Scrolling further down the Shortlist page allows you to see lots of information about each course. Some have introductory videos.

At any point you can go back to the Longlist to add in more courses, and from the Shortlist page you can also delete courses.

Once you are happy with the MOOCs on your Shortlist, click save.

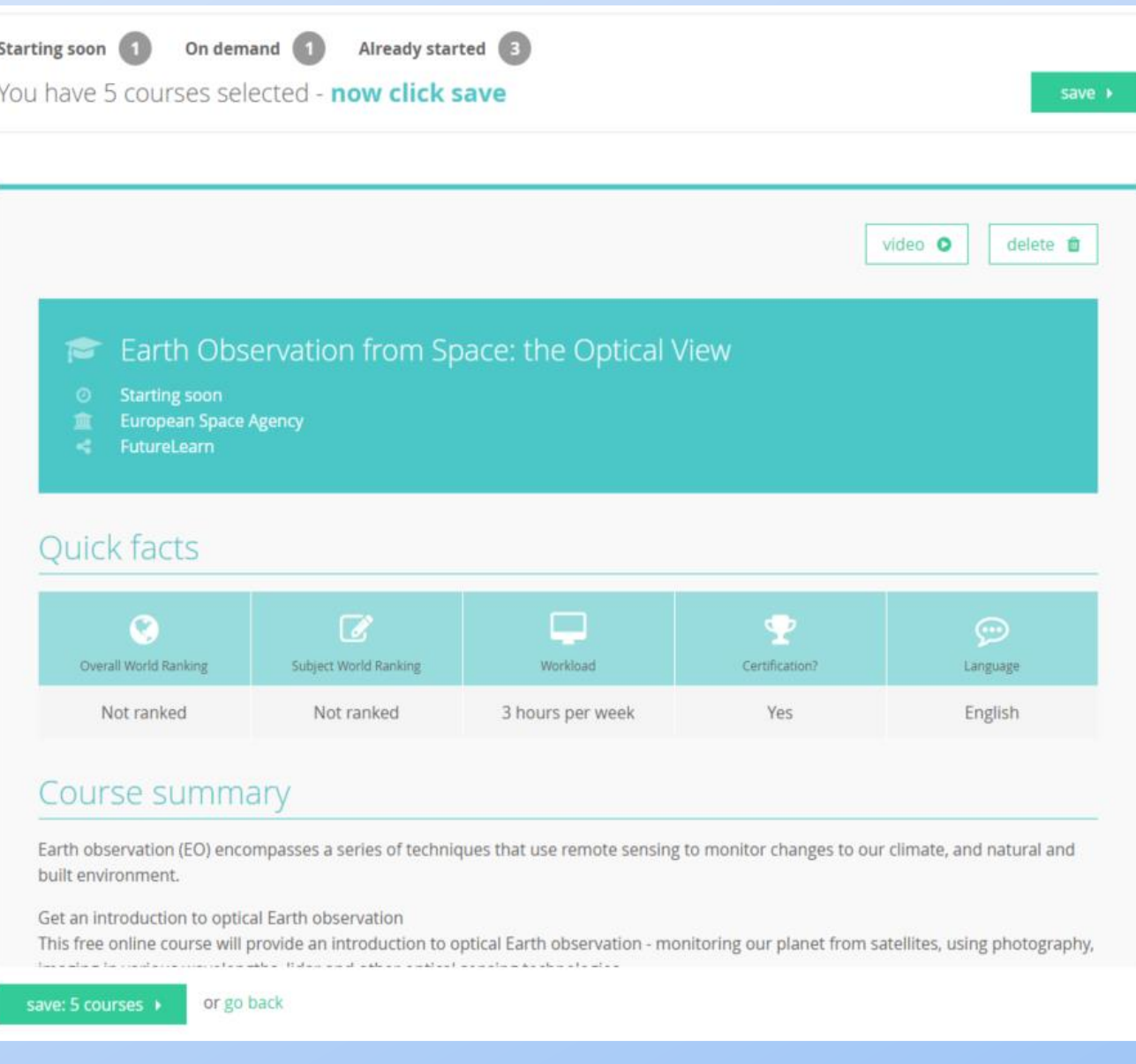

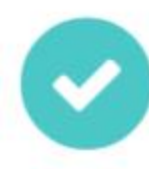

Your Shortlist has been emailed to you and to your form tutor.

Afterwards, a copy of your Shortlist will be emailed to you and your tutor. Click here to view it straight away.

Whilst link 3 (the important one) doesn't seem to work at the moment, making your own shortlist reveals the answer.

What to do next...

- O Download your Shortlist
- **Before you apply:**

1. How to get the most out of MOOCs Watch a video 2. Why take a MOOC? Find out here C 3. How much it costs Find out here

## Price information

The majority of MOOCs on Unifrog are free. Most platforms charge a small fee for access to certain tests and a certificate to prove you have completed one of their courses (details below), but you do not need this certificate to mention taking the course in your university Personal Statement or job application. Some platforms offer a small number of courses on a pay-for basis only. The exact cost will depend of the platform and the course chosen.

This is a FutureLearn course; if you'd like access to course tests, unlimited access to the course and a certificate of achievement you will need to upgrade at a cost of £24-69 / \$34-100 / €28-80. More info here

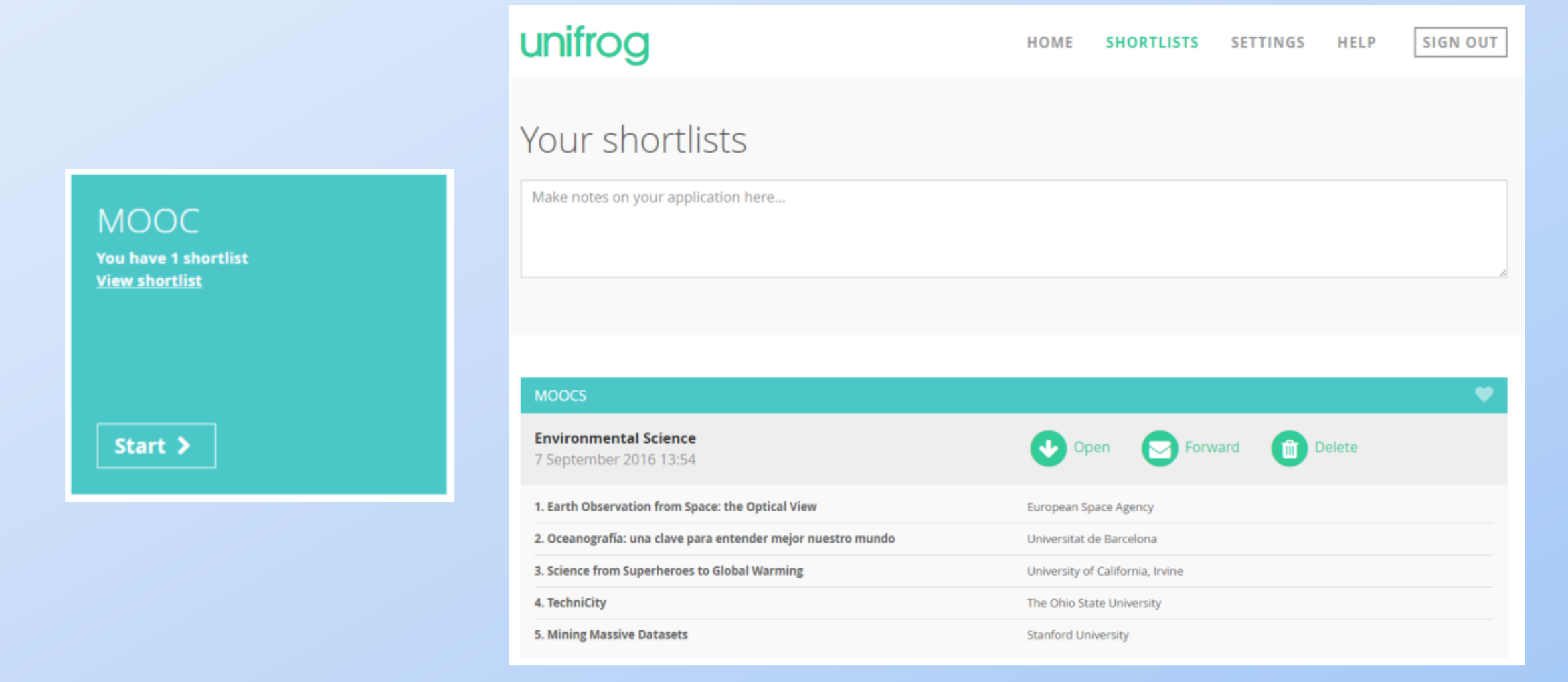

You can make as many MOOC Shortlists as you like and you can view them anytime by clicking on the Shortlist button on the main dashboard.